# graphomate.II

## Scripting Documentation of the graphomate trees 2.1 for SAP Lumira Designer 2.x

Version 2.1 - as of October 2018

[https://www.graphomate.com](https://www.graphomate.com/en/)

### **1 Scripting Documentation**

#### **Scripting Documentation for graphomate trees for SAP Lumira Designer**

**Version 2.1 as of September 2018**

#### **1.1 Introduction**

graphomate trees support the script language of Designer. Thus, it is possible to use the extension interactively during runtime. For example, new data can be set, titles edited and scaling can be changed. A list of the current functions and examples of use is provided by this document. We are constantly trying to expand the range of functions. If certain functions are missing, please let us know by using our contact form.

#### **1.2 Events**

The events listed below are available. In the property sheet, user-defined scripts can be deposited.

Returns the ColorBrewer color scheme currently selected for the tree. The return value contains the schema and - separated by a comma - the number of classes.

Returns which method is used to color the rectangles of the tree.

Returns how many levels the hierarchy depth constraint is set to.

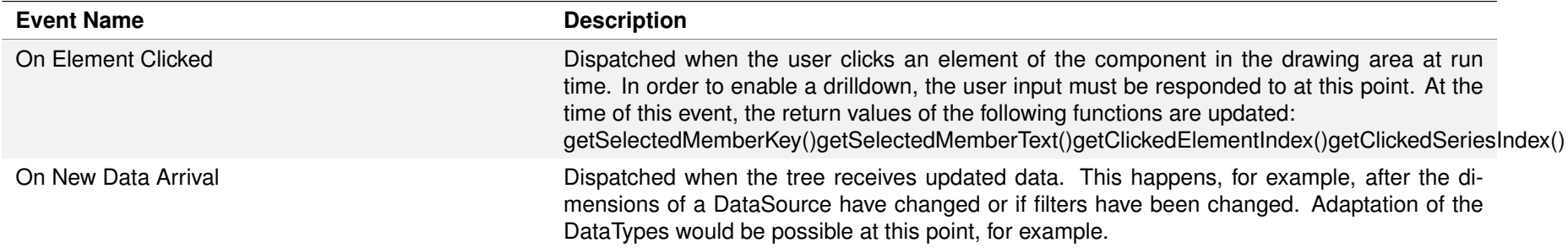

Returns the number format for Extended mode. The format string can be read in the manual.

Returns the number format for percentage values in Extended mode. The format string can be read in the manual.

Returns the mode of label formatting.

Returns whether the limitation of the hierarchy depth represented in the tree is possible.

Returns the setting currently selected for locale.

#### **1.3 Functions**

The following functions are available. These can be accessed within Designer's script editor.

Returns whether the negative deviations are interpreted as positive or negative.

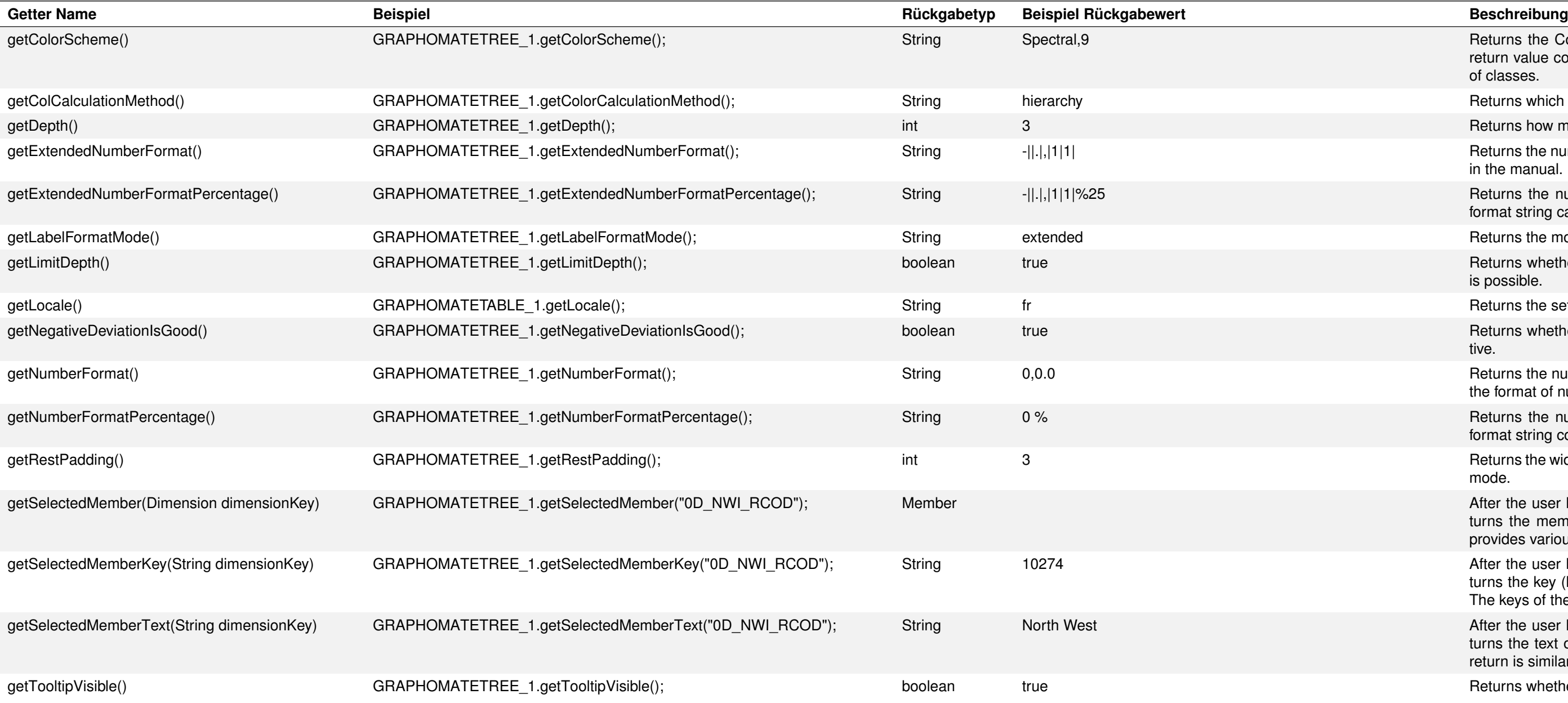

Returns the number format for Basic mode. The format string corresponds to the format of numeral.js, see manual.

Returns the number format for the percentage values in Basic mode. The format string corresponds to the format of numeral.js, see manual.

Returns the width of the left, right, and bottom of the frame drawn in embedded mode.

After the user has clicked an element / category of the tree, this function returns the member of the specified Dimension dimensionKey. The member provides various properties such as text, internalKey and externalKey.

After the user has clicked an element / category of the tree, this function returns the key (key) of the member of the specified Dimension dimensionKey. The keys of the dimensions are shown in the Initial View.

After the user has clicked an element / category of the tree, this function returns the text of the member of the specified dimension dimensionKey. The return is similar to the getSelectedMemberKey () function.

Returns whether tooltips are displayed for the tree during runtime.

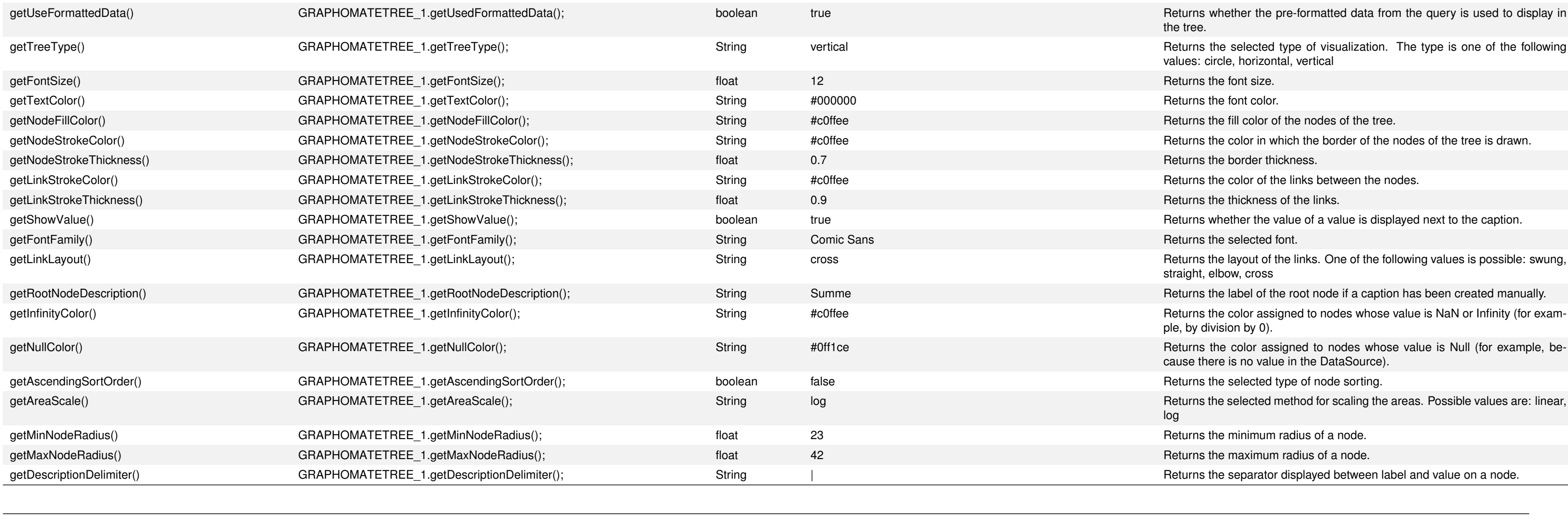

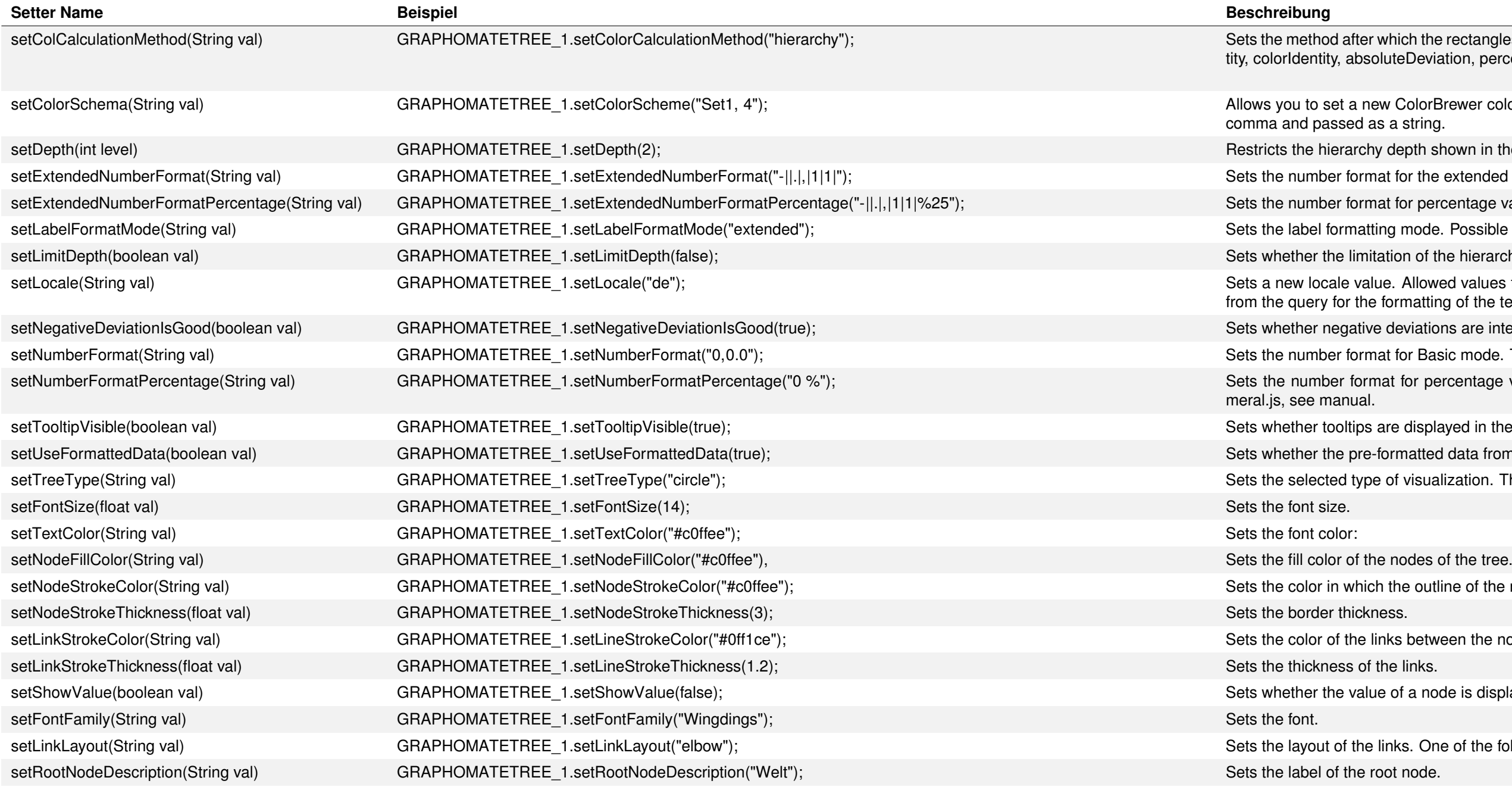

### graphomate.II

rhich the rectangles of the tree are colored. Allowed parameter values are: hierarchy, areaIdenuteDeviation, percentDeviation.

v ColorBrewer color scheme and the number of classes. Both entries must be separated by a a string.

depth shown in the tree to the value level.

t for the extended mode. The format string can be read in the manual.

t for percentage values in Extended mode. The format string can be read in the manual.

ng mode. Possible parameter values are "basic" and "extended".

tion of the hierarchy depth is activated.

e. Allowed values for the locale are: de, en, fr and auto. If auto is selected, the locale is taken formatting of the texts.

deviations are interpreted as positive or negative.

t for Basic mode. The format string corresponds to the format of numeral.js, see manual.

at for percentage values in Basic mode. The format string corresponds to the format of nu-

re displayed in the tree.

brmatted data from Designer is used for the table.

of visualization. The type must be one of the following values:circle, horizontal, vertical

the outline of the nodes of the tree is drawn.

ks between the nodes.

 $\phi$  of a node is displayed next to the label.

nks. One of the following values is possible: swung, straight, elbow, cross

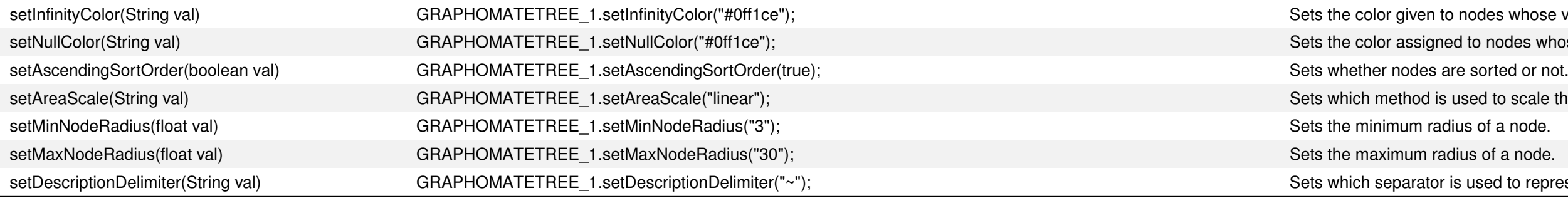

## graphomate.II

- $\alpha$  nodes whose value is NaN or Infinity (for example, by division by 0).
- ed to nodes whose value is null (for example, because there is no value in the DataSource).
- used to scale the areas. Possible values include: linear, log
- 
- 
- s used to represent label and value on a node.